## <span id="page-0-2"></span>操作类型-提交表格

[1.描述](#page-0-0) [2.提交表格](#page-0-1)

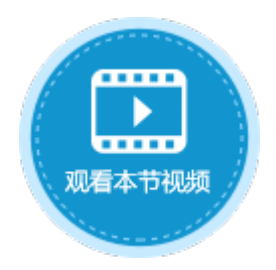

<span id="page-0-0"></span>n II 1.描述

使用表格操作命令时,可以设置操作类型为添加、更新、删除,向表格中添加数据、更新或删除表格中的数据,但这些数据不会立即提交 到数据库中。

将操作类型设置为"提交表格",可将表格中的数据变更提交到数据库,包括数据更新、数据添加及数据删除。

图1 表格操作

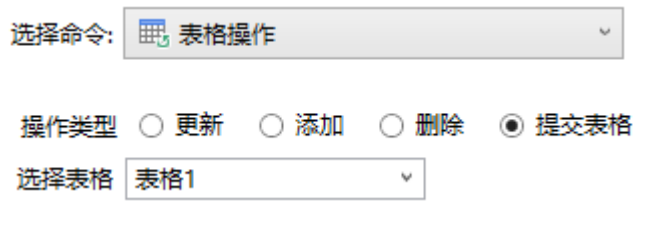

<span id="page-0-1"></span>**THE** 2.提交表格

设置操作类型为"提交表格",可将表格中的数据添加、更新及删除等变更全部提交到数据库中。

例如,在订单列表页面单击"添加"按钮可向表格中添加一条数据,但此时添加的数据不能立即提交到数据库中,具体操作请参见[操作类](https://help.grapecity.com.cn/pages/viewpage.action?pageId=56527108) [型-添加](https://help.grapecity.com.cn/pages/viewpage.action?pageId=56527108)。

要将表格中的数据变更提交到数据库,需要再添加一个"提交表格"的按钮,设置其命令为"表格操作",操作类型为"提交表格",并 选择数据要提交的表格,如下图所示。

图2 提交表格

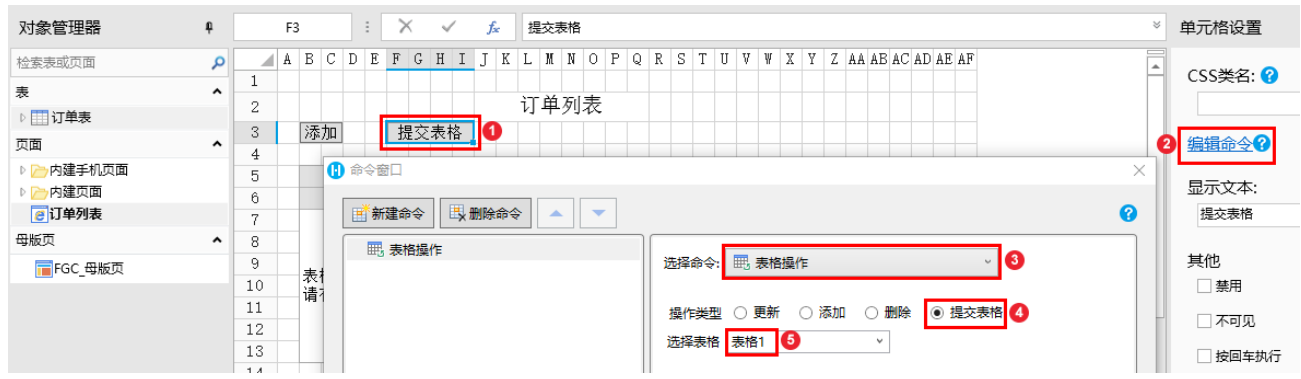

运行后,单击"添加"按钮后表格中就会添加一条数据,再单击"提交表格"按钮,即可把新添加的数据提交到数据库中。

图3 运行结果

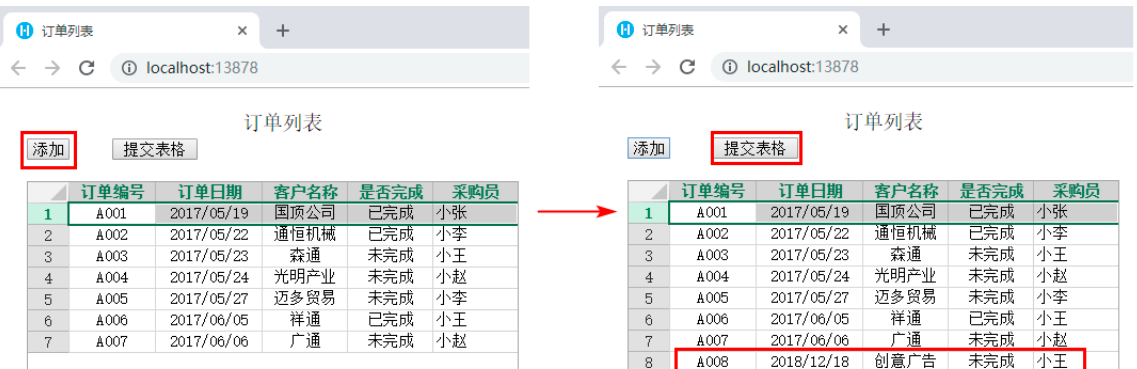

## 图4 订单表

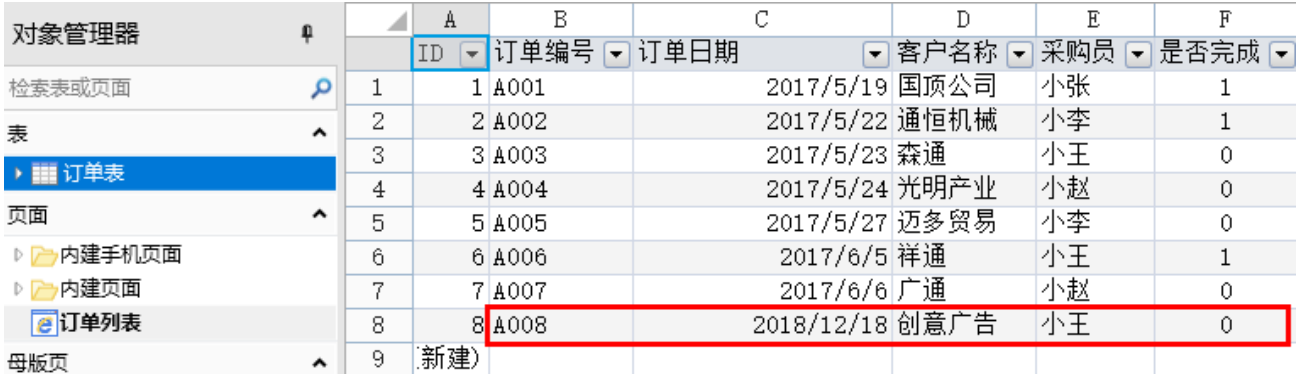

## [回到顶部](#page-0-2)